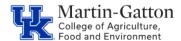

## Business Center

## **QRG – ZHRFLEX - Personnel Data Reports**

HR Administrators can utilize the ZHRFLEX to generate reports on a wide range of personnel data. If there is a report that you would like to run on a recurring basis, you can even create a variant. Access the M-G <u>CAFE</u> Video Tutorials page for help on creating and using variants.

#### **Example Uses**

- Employee head count
- Access a list of active student workers
- Run a list of full-time employees for your department
- Obtain a list of counties of employement

#### **Selecting the Criteria**

- Select the applicable reporting period under Key Date
- Under Selection, select the information to establish the group of employees that you would like to view

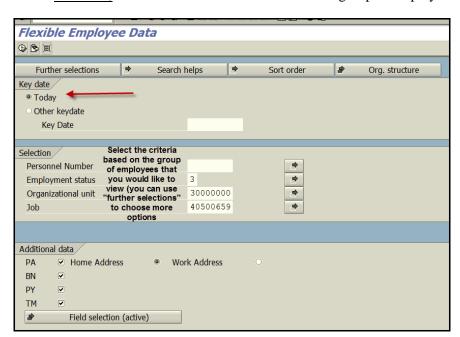

• Under Additional Data select the data that you want to view

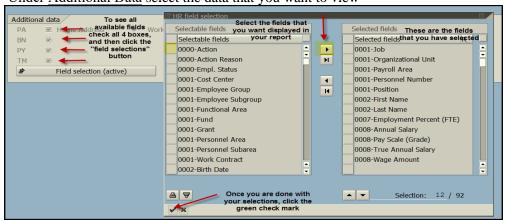

Last Updated: 5/28/21

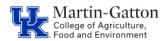

### Business Center

# **QRG – ZHRFLEX - Personnel Data Reports**

- Execute
- The report will be displayed.

**Pro tip** - You can **right click on any column** to sort, filter, and move columns around. You can also select <u>List</u> to export to Excel.

Last Updated: 5/28/21